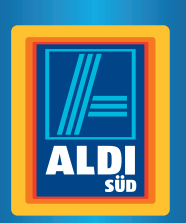

#### *Tbikemate*

**A** 

# 1 2 SET MODE 3 4 5 6

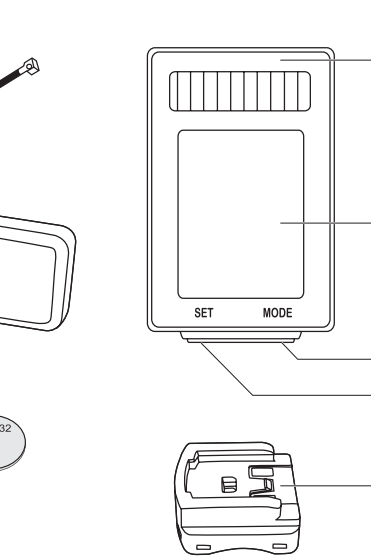

7

8 9

10

11 12

**F** 1 **11 G** 5 1 **H** C 1629

13

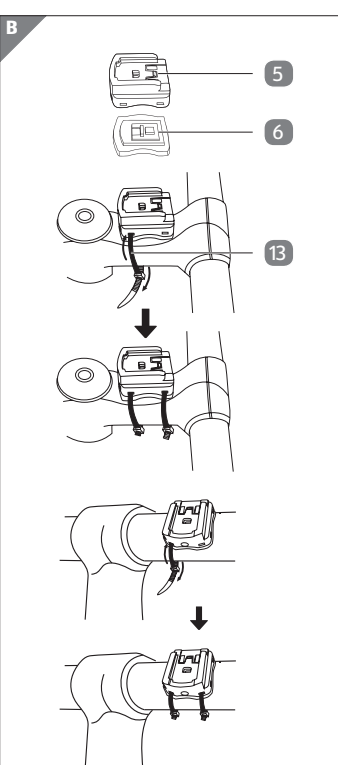

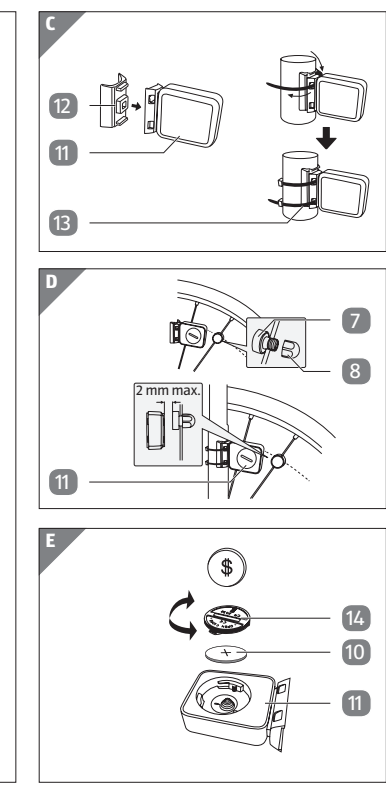

#### **Lieferumfang/Geräteteile**

- **1** Fahrradcomputer (exempl.)
- 2 Display
- 3 Rechte Taste
- 4 Linke Taste
- 5 Fahrradcomputerhalterung
- 6 Gummiunterlage (Fahrradcomputer)
- 7 Magnet
- 8 Magnethalter
- 9 Batterie, CR2016
- 10 Batterie, CR2032
- 11 Sensor
- 12 Gummiunterlage (Sensor)
- 13 Kabelbinder, 6×
- 14 Batteriefachdeckel
- − Vermeiden Sie Staub, Hitze und eine langandauernde, direkte Sonneneinstrahlung.
- − Reparieren Sie den Fahrradcomputer nie selbst. Wenden Sie sich bei technischen Problemen an die auf der Garantiekarte angegebene Serviceadresse.

#### **Informationen über Solarzellen**

- Wenn Sie die Fahrradcomputerhalterung am Lenkrohr montieren, fädeln Sie die Kabelbinder vertikal von vorn ein (siehe **Abb. B, unten**).
- Wenn Sie die Fahrradcomputerhalterung am Lenkervorbau montieren, fädeln Sie die Kabelbinder horizontal von der Seite ein (siehe **Abb. B, Mitte**).
- 2. Schieben Sie den Fahrradcomputer 1 von vorn in die Fahrradcomputerhalterung, bis er einrastet (siehe **Abb. G**).
- 3. Drehen Sie den Fahrradcomputer so, dass er möglichst in einem 90°-Winkel zum Sensor 11 steht.

Dieser Fahrradcomputer ist mit Solarzellen ausgestattet, die Lichtenergie in elektrischen Strom umwandeln. Dadurch verlängert sich die Lebensdauer der Batterie. Es werden dennoch Batterien für die Energieversorgung bei Dunkelheit und für den Sensor benötigt.

#### **Fahrradcomputer prüfen**

- 1. Nehmen Sie den Fahrradcomputer 1 aus der Verpackung.
- 2. Entfernen Sie die Schutzfolie von dem Fahrradcomputer.
- 3. Prüfen Sie, ob der Fahrradcomputer vollständig und unbeschädigt ist (siehe **Abb. A**). Ist dies nicht der Fall, benutzen Sie den Fahrradcomputer nicht. Wenden Sie sich an die auf der Garantiekarte angegebene Serviceadresse.

#### **Montage**

#### **Fahrradcomputerhalterung und Fahrradcomputer montieren**

1. Montieren Sie die Fahrradcomputerhalterung 5 und die Gummiunterlage 6 mit zwei Kabelbindern 13 an den Lenker.

#### Dafür bestehen zwei Möglichkeiten:

#### **Sensor und Magnet montieren**

1. Montieren Sie den Sensor 11 und die Gummiunterlage 12 mit zwei Kabelbindern 13 an der Mitte der Gabel (siehe **Abb. C**).

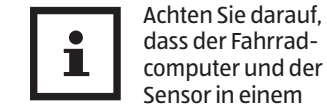

90°-Winkel zueinander stehen. Der Abstand zwischen dem Fahrradcomputer und dem

- Sensor sollte max. 60 cm betragen (siehe **Abb. F**). 2. Schrauben Sie den Magnet 7
- und den Magnethalter 8 auseinander.
- 3. Stecken Sie den Magnet auf eine Speiche des Vorderrades und drehen Sie den Magnethalter auf den Magneten (siehe **Abb. D**).

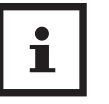

Achten Sie darauf, dass der Magnet den Sensor im Abstand von ca. 2 mm an der Pfeilmarkierung auf

dem Sensor passiert (siehe **Abb. D**).

## **Inbetriebnahme**

#### **Fahrradcomputer erstmals einschalten**

Vor der Inbetriebnahme des Fahrradcomputers müssen einige Einstellungen vorgenommen werden.

#### Bedienungsanleitung

#### **FAHRRADCOMPUTER, KABELLOS MIT SOLAR**

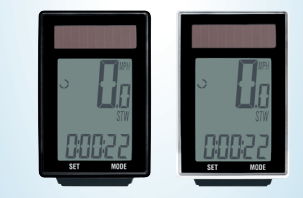

#### **Importiert durch:**

MONZ HANDELSGESELLSCHAFT INTERNATIONAL MBH & CO. KG SCHÖNDORFER STRASSE 60–62 54292 TRIER GERMANY

## **Allgemeines Bedienungsanleitung**

# **lesen und aufbewahren**

Diese Bedienungsanleitung gehört zu diesem Fahrradcomputer, Kabellos mit Solar (im Folgenden nur "Fahrradcomputer" genannt). Sie enthält wichtige Informationen zur Inbetriebnahme und

Handhabung. Lesen Sie die Bedienungsanleitung, insbesondere die Sicherheitshinweise, sorgfältig durch, bevor Sie den Fahrradcomputer einsetzen. Die Nichtbeachtung dieser Bedienungsanleitung kann zu schweren Verletzungen oder zu Schäden am Fahrradcomputer führen. Die Bedienungsanleitung basiert auf den in der Europäischen Union gültigen Normen und Regeln. Beachten Sie im Ausland auch landesspezifische Richtlinien und Gesetze. Bewahren Sie die Bedienungsanleitung für die weitere Nutzung auf. Wenn Sie den Fahrradcomputer an Dritte weitergeben, geben Sie unbedingt diese Bedienungsanleitung mit.

- im Kapitel "Entsorgung' beschrieben.
- − Laden oder reaktivieren Sie Batterien nicht, nehmen Sie sie nicht auseinander, werfen Sie sie nicht ins Feuer und schließen Sie sie nicht kurz.
- − Entsorgen Sie Batterien bei Ihrer örtlichen Sammelstelle.

#### **Zeichenerklärung**

Um den Fahrradcomputer 1 anzuschalten, drücken Sie eine der beiden Tasten 3 oder 4 am Fahrradcomputer.

- Als erste Anzeige erscheint die Auswahl für die Maßeinheiten Kilometer (KM/H) oder Meilen (MPH).
- Drücken Sie die rechte Taste 3 , um zwischen den Maßeinheiten zu wechseln.
- − Bestätigen Sie Ihre Auswahl durch Drücken der linken Taste 4

Die folgenden Symbole und Signalwörter werden in dieser Bedienungsanleitung, auf dem Fahrradcomputer oder auf der Verpackung verwendet.

#### **WARNUNG!**

Dieses Signalsymbol/-wort bezeichnet eine Gefährdung mit einem mittleren Risikograd, die, wenn sie nicht vermieden wird, den Tod oder eine schwere Verletzung zur Folge haben kann.

**HINWEIS!**

Dieses Signalwort warnt vor möglichen Sachschäden.

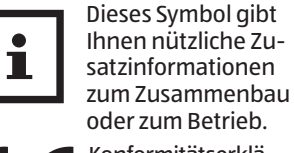

Konformitätserklärung (siehe Kapitel "Konformitätserklä-

rung"): Mit diesem Symbol gekennzeichnete Produkte erfüllen alle anzuwendenden Gemeinschaftsvorschriften des Europäischen Wirtschaftsraums.

# **Sicherheit**

#### **Bestimmungsgemäßer Gebrauch**

Der Fahrradcomputer ist ausschließlich zum Anzeigen und Sammeln von Informationen beim Gebrauch eines Fahrrads konzipiert. Er ist ausschließlich für den Privatgebrauch bestimmt und nicht für den gewerblichen Bereich geeignet.

- − Drücken Sie die rechte Taste 3 , um die Einer-, Zehner- oder Hunderterzahl um den Wert Eins zu erhöhen.
- − Bestätigen Sie Ihre Eingabe durch Drücken der linken Taste 4.

Das Display zeigt die Grundeinstellung für das Gewicht "065".

- − Drücken Sie die rechte Taste 3 , um die Hunderter-, Zehner- oder Einerzahl um den Wert Eins zu erhöhen.
- − Bestätigen Sie Ihre Eingabe durch Drücken der linken Taste  $\boxed{4}$ .

Verwenden Sie den Fahrradcomputer nur wie in dieser Bedienungsanleitung beschrieben. Jede andere Verwendung gilt als nicht bestimmungsgemäß und kann zu Sachschäden oder sogar zu Personenschäden führen. Der Fahrradcomputer ist kein Kinderspielzeug.

Der Hersteller oder Händler übernimmt keine Haftung für Schäden, die durch nicht bestimmungsgemäßen oder falschen Gebrauch entstanden sind.

#### **Sicherheitshinweise**

#### **WARNUNG!**

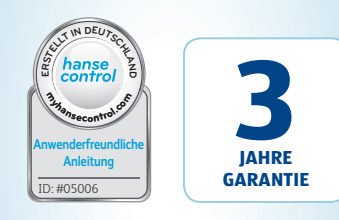

**Gefahren für Kinder und Personen mit verringerten physischen, sensorischen oder mentalen Fähigkeiten (beispielsweise teilweise Behinderte, ältere Personen mit Einschränkung ihrer physischen und mentalen Fähigkeiten) oder Mangel an Erfahrung und Wissen (beispielsweise ältere Kinder).**

− Dieser Fahrradcomputer kann von Kindern ab acht Jahren und darüber sowie von Personen mit verringerten physischen, sensorischen oder mentalen Fähigkeiten oder Mangel an Erfahrung und Wissen benutzt werden, wenn sie beaufsichtigt oder bezüglich des sicheren Gebrauchs des Fahrradcomputers unterwiesen wurden und die daraus resultierenden Gefahren verstehen. Kinder dürfen nicht mit dem Fahrradcomputer spielen. Reinigung und Benutzer-

wartung dürfen nicht von Kindern ohne Beaufsichtigung durchgeführt

werden. − Halten Sie Kinder jünger als acht Jahre vom Fahrradcomputer fern.

#### **WARNUNG!**

#### **Erstickungsgefahr!**

Der Fahrradcomputer enthält Kleinteile. Kinder können diese beim Spielen verschlucken und daran ersticken.

> − Halten Sie Kleinteile von Kindern fern.

## **WARNUNG!**

#### **Gefahren durch Batterien!**

Der Fahrradcomputer und der Sensor enthalten je eine Batterie. Bei unsachgemäßem Umgang mit den Batterien besteht die Gefahr von Explosionen und schweren inneren Verletzungen.

- − Bewahren Sie sowohl neue als auch gebrauchte Batterien für Kinder unzugänglich auf.
- − Wenn Sie vermuten, dass eine Batterie verschluckt wurde oder auf andere Weise in den Körper gelangt ist, suchen Sie umgehend einen Arzt auf.
- − Lassen Sie die Batterien nur durch denselben Batterietyp ersetzen.
- − Fassen Sie ausgelaufene Batterien nicht an. Sollten Sie doch einmal mit Batteriesäure in Kontakt kommen, waschen Sie die betroffene Stelle gründlich und mit reichlich klarem Wasser ab. Wenn austretende Batteriesäure in die Augen gelangt oder Hautreaktionen verursacht, nehmen Sie zusätzlich ärztliche Hilfe in Anspruch. − Wenn sich das Batteriefach durch den Gehäusedeckel nicht mehr sicher verschließen lässt, entsorgen Sie den Fahrradcomputer wie

#### **HINWEIS!**

#### **Beschädigungsgefahr!**

- − Unsachgemäßer Umgang mit dem Fahrradcomputer kann zu Beschädigungen des Fahrradcomputers führen.
- − Betreiben Sie den Fahrradcomputer bei einer Umgebungstemperatur zwischen  $-10$  °C und 50 °C.
- − Setzen Sie den Fahrradcomputer keiner dauerhaften Nässe aus.

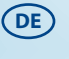

#### **Anzeige Kilometer/Meilen auswählen**

#### **Reifenumfang einstellen**

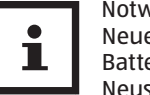

Notwendig nach Neueinlegen der Batterie oder Neustart.

So ermitteln Sie den Reifenumfang:

- 1. Drehen Sie das Vorderreifen-Ventil an die unterste Stelle und markieren Sie die Stelle des Ventils auf dem Boden.
- 2. Bewegen Sie das Fahrrad um eine Vorderradumdrehung nach vorn, bis das Ventil wieder die unterste Position erreicht hat.
- 3. Messen Sie die zurückgelegte Strecke in mm. Sie haben den Reifenumfang ermittelt.

Das Display zeigt die Grundeinstellung für den Reifenumfang  $2155$ " (=mm) Die Tausenderzahl 2 blinkt. Die

Tausenderzahl kann entweder auf 1 oder 2 eingestellt werden. Die restlichen Zahlen können einen Wert zwischen 0–9 annehmen.

- − Drücken Sie die rechte Taste 3 so oft, bis die richtige Ziffer erscheint.
- Die Tausenderzahl ist eingestellt.
- − Bestätigen Sie Ihre Eingabe durch Drücken der linken Taste **4**
- − Wiederholen Sie die Schritte für die Hunderter-, Zehnerund Einerzahl.

#### **Gesamtstrecke einstellen**

Das Display zeigt die Grundeinstellung für die Gesamtstrecke "00000".

- Drücken Sie die rechte Taste 3 , um die Ziffer um den Wert Eins zu erhöhen.
- − Bestätigen Sie Ihre Eingabe durch Drücken der linken Taste (4)

Die Einer-, Zehner-, Hunderter-Tausender- und Zehntausenderzahl kann einen Wert zwischen 0–9 annehmen.

#### **Inspektionsintervall einstellen**

Das Display zeigt die Grundeinstellung für die Gesamtstrecke "000.00". Dies entspricht der Distanz bis zur nächsten

Fahrradinspektion.

#### **Anzeige Gewicht einstellen**

#### **Anzeige der CO₂-Ersparnis einstellen**

Diese Funktion dient zur Berechnung der CO₂-Ersparnis. Somit wird ermittelt, wie viel CO<sub>2</sub> produziert worden wäre, wenn der

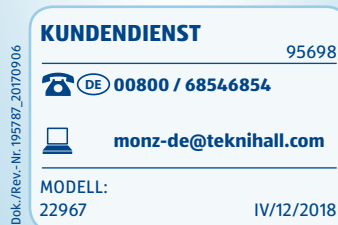

Weg mit einem Auto statt mit dem **Fahrradcomputer neu**  Fahrrad gefahren worden wäre. Entnehmen Sie den Emissionswert in g/km den technischen Unterlagen Ihres Autos. Oder verwenden Sie die Grundeinstellung von 160 g/km.

Der voreingestellte Wert "160" erscheint.

- − Drücken Sie die rechte Taste 3 , um die Hunderter-, Zehner- oder Einerzahl um
- den Wert Eins zu erhöhen. − Bestätigen Sie Ihre Eingabe durch Drücken der linken Taste  $4$ .

− Bestätigen Sie Ihre Eingabe durch Drücken der linken Taste 4.

− Bestätigen Sie Ihre Eingabe durch Drücken der linken Taste  $4$ 

#### **Uhrzeit einstellen**

Die Stundenanzeige blinkt.

− Drücken Sie die rechte Taste 3 so oft, bis die richtige Ziffer erscheint.

Die Stundenanzeige ist eingestellt.

Die Minutenanzeige blinkt.

- − Drücken Sie die rechte Taste 3 , um zwischen LT-1 Modus und LT-2 Modus zu wechseln.
- − Bestätigen Sie Ihre Eingabe durch Drücken der linken Taste  $\boxed{4}$ .

− Drücken Sie die rechte Taste 3 so oft, bis die richtige Ziffer erscheint.

Die Minutenanzeige ist eingestellt.

#### **Hintergrundbeleuchtung einstellen**

− Bestätigen Sie Ihre Eingabe durch Drücken der linken Taste  $\overline{4}$ .

Es besteht die Möglichkeit zwischen den LT-1 und LT-2 Modus zu wählen.

#### **LT1-1 Modus:**

− Bestätigen Sie Ihre Eingabe durch Drücken der linken Taste  $4$ .

Die Hintergrundbeleuchtung wird jeweils für ca. 3 Sekunden eingeschaltet, sobald innerhalb des eingestellten Zeitraums irgendeine Taste in einem beliebigen Modus gedrückt wird.

Die Geschwindigkeit erscheint im Display 2, wenn Fahrradcomputer 1, Sensor 11 und Magnet 7 richtig montiert sind. Wenn keine Geschwindigkeit im Display erscheint, prüfen und wiederholen Sie ggf. die Montage (siehe Kapitel "Montage").

#### **LT2-MODUS:**

Die Hintergrundbeleuchtung geht an oder aus, wenn die rechte Taste 3 ca. 3 Sekunden gehalten wird.

#### **Einstellung:**

Nach dem Neustart/Reset müssen alle Einstellungen erneut eingegeben werden (siehe Abschnitt "Reifenumfang einstellen" bis Abschnitt "Uhrzeit einstellen").

Als Anzeige im Display blinkt der LT-1 Modus.

Nach Bestätigen des LT-2 Modus gelangen Sie zur Hauptfunktionsanzeige. Nach Bestätigen des LT-1 Modus

legen Sie den Zeitabschnitt (Startund Endzeit) fest, in dem die Hintergrundbeleuchtung eingeschaltet werden soll.

Die Stundenanzeige blinkt.

− Drücken Sie die rechte Taste 3 so oft, bis die richtige Ziffer erscheint.

Die Stundenanzeige ist eingestellt.

Die Minutenanzeige blinkt.

− Drücken Sie die rechte Taste 3 so oft, bis die richtige Ziffer erscheint.

Die Minutenanzeige ist eingestellt.

#### **Fahrradcomputer überprüfen**

− Drehen Sie das Vorderrad des Fahrrades.

# **starten**

− Um gespeicherte Daten zurückzusetzen, drücken Sie gleichzeitig die linke Taste 4 und die rechte Taste 3 ca. 5 Sekunden lang.

#### **Automatisches Ausschalten des Fahrradcomputers**

Bei Stillstand schaltet sich der Fahrradcomputer nach ca. 5 Minuten automatisch aus, ohne dass Daten verloren gehen.

Um den Fahrradcomputer 1 wieder einzuschalten, drücken Sie die rechte Taste 3, oder die linke Taste 4.

#### **Automatische Start-Stopp-Funktion**

Alle Funktionen haben eine automatische Start-Stopp-Funktion (Ausnahme: Stoppuhr und Uhrzeit).

− Um diese Start-Stopp-Funktion zu aktivieren, schalten Sie zuvor den Fahrradcomputer durch Drücken der linken Taste 4 oder der rechten Taste 3 ein.

> Fahren Sie schneller oder langsamer als die bisher gefahrene Durchschnittsgeschwindigkeit, wird das links oben neben der Geschwindigkeitsanzeige mit oder $\frac{6}{3}$ angezeigt.

Die Messung startet mit dem ersten Passieren des Magneten 7 am Sensor 11 . Wenn das Fahrrad stillsteht, bleiben noch ca. 3 Sekunden Zeit für ein erneutes Signal. Erfolgt kein weiteres Signal, wird die Messung automatisch gestoppt.

#### **Modi/Funktionen**

Nach Inbetriebnahme des Fahrradcomputers erscheint die Anzeige der Geschwindigkeit und der Uhrzeit (siehe **Abb. H**).

#### **Geschwindigkeit**

• Wird laufend berechnet und aktualisiert immer mittig im Display 2 angezeigt. Max. Messbereich: bis 199,9 km/h / mph.

#### **CLK (Uhrzeit) / SCAN**

- Die Uhrzeit wird im 24-Stunden-Format angezeigt. Die Einstellung erfolgt wie im Abschnitt Uhrzeit einstellen beschrieben.
- − Drücken Sie die linke Taste, um in die Funktion SCAN zu gelangen.

Das Wort SCAN erscheint links unten im Display. In diesem Modus werden die Funktionen DST, TM und AV SPD automatisch in einem 2-Sekunden-Intervall nacheinander angezeigt.

- − Drücken Sie die linke Taste, um zur Uhrzeit zurückzuwechseln.
- − Drücken Sie die rechte Taste, um zur Stoppuhr zu gelangen.

#### **STW (Stoppuhr)**

Alle Teile müssen vor dem Aufbewahren vollkommen trocken sein.

− Drücken Sie die linke Taste, um die Stoppuhr zu starten/

- zu stoppen. Maximaler Messbereich: 9:59:59.
- − Drücken Sie die rechte Taste, um zu den Tageskilometern zu gelangen.

#### **DST (Tageskilometer)**

Der Tageskilometerzähler wird automatisch bei Fahrtbeginn gestartet.

Maximaler Messbereich: 999.99.

- − Drücken Sie die linke Taste, um **Batteriewechsel** zwischen Tageskilometer und Gesamtstrecke zu wechseln.
- − Drücken Sie die rechte Taste, um zur Fahrzeitanzeige zu gelangen.

• Prüfen, ob das Display 2 zu heiß wurde. Abkühlen lassen.

#### **TOT DST (Gesamtstrecke)**

Die insgesamt gefahrenen Kilometer (Meilen) werden gespeichert.

Maximaler Messbereich: 99999.

− Drücken Sie die rechte Taste, um zur Fahrzeitanzeige zu gelangen.

#### **TM (Fahrtzeit)**

Die Gesamtfahrzeit seit dem letzten Neustart wird angezeigt. Maximaler Messbereich: 9:59:59.

− Drücken Sie die rechte Taste, um zur Durchschnittsgeschwindigkeit zu gelangen.

#### **AV SPD (Durchschnittsgeschwindigkeit)**

Maximaler Messbereich: 199,9 km/h bzw. mp/h.

- − Drücken Sie die linke Taste, um zwischen Durchschnittsund Höchstgeschwindigkeit zu wechseln.
- − Drücken Sie die rechte Taste, um zum Kalorienzähler zu gelangen.

#### **MX SPD (Höchstgeschwindigkeit)**

Die maximal erreichte Geschwindigkeit wird gespeichert. Maximaler Messbereich: 199,9

km/h bzw. mp/h.

− Drücken Sie die rechte Taste, um zum Kalorienzähler zu gelangen.

#### **CAL (Kalorienzähler)**

Der durchschnittliche Kalorienverbrauch (kcal) wird angezeigt. Maximaler Messbereich: 999,9.

- − Drücken Sie die linke Taste, um zwischen Kalorienzähler, Gesamtkalorienzähler und Fettverbrennungsmesser zu wechseln.
- − Drücken Sie die rechte Taste, um zur Temperatur zu gelangen.

#### **TOTCAL (Gesamtkalorienzähler)** Der Gesamtkalorienverbrauch (kcal) seit dem letzten Neustart wird angezeigt.

Maximaler Messbereich: 99999.

− Drücken Sie die rechte Taste, um zur Temperatur zu gelangen.

#### **FAT (Fettverbrennungsmesser)**

Die durchschnittliche verbrannte Fettmenge in Gramm wird angezeigt.

Maximaler Messbereich: 999,9.

− Drücken Sie die rechte Taste, um zur Temperatur zu gelangen.

#### **TEP (Temperatur)**

Die Temperatur wird ca. alle 2 Minuten gemessen und aktualisiert.

- − Drücken Sie die linke Taste, um zwischen aktuell, maximal und minimal gemessener Temperatur zu wechseln.
- − Halten Sie die linke Taste in der aktuellen Temperaturanzeige für ca. 5 Sekunden, um auf F° (Fahrenheit) zu wechseln.
- − Drücken Sie die rechte Taste, um zur Uhrzeit zu gelangen.

#### **Geschwindigkeitsvergleich**

#### **Daten zurücksetzen**

(AV SPD, MX SPD, TOTCAL, STW, DST, TOT DST, TM)

- − Drücken Sie die rechte/linke Taste so lange, bis die passende Funktion angezeigt wird.
- − Halten Sie die linke Taste für ca. 3 Sekunden gedrückt, um den Wert zurückzusetzen.

- 1. Öffnen Sie das Batteriefach des Fahrradcomputers 1 oder des Sensors 11 , indem Sie mithilfe einer Münze den Batteriefachdeckel 14 gegen den Uhrzeigersinn drehen (siehe **Abb. G**).
- 2. Entnehmen Sie die leere Batterie 9 bzw. 10 mithilfe eines spitzen Gegenstandes.
- 3. Legen Sie eine neue Batterie so ein, dass der Pluspol (+) nach oben zeigt.
- 4. Setzen Sie den Batteriefachdeckel auf.

5. Schließen Sie das Batteriefach, indem Sie mithilfe einer Münze den Batteriefachdeckel im Uhrzeigersinn festdrehen (siehe **Abb. E**).

6. Starten Sie den Fahrradcomputer und geben Sie die Einstellungen neu ein (siehe Abschnitt "Anzeige Kilometer/ Meilen auswählen" bis Abschnitt "Hintergrundbeleuchtung einstellen").

#### **HINWEIS!**

**Kurzschlussgefahr!**  In das Gehäuse eingedrungene Flüssigkeit kann einen Kurzschluss verursachen.

- − Tauchen Sie den Fahrradcomputer niemals in Flüssigkeiten.
- − Achten Sie darauf, dass keine Flüssigkeit in das Gehäuse gelangt.

## **HINWEIS!**

**Beschädigungsgefahr!** Unsachgemäße Reinigung kann zu Beschädigung des Fahrradcomputers führen.

- − Verwenden Sie keine aggressiven Reinigungsmittel, Bürsten mit Metall- oder Nylonborsten, sowie keine scharfen oder metallischen Reinigungsgegenstände wie Messer, harte Spachtel und dergleichen. Diese können die Oberflächen beschädigen.
- − Geben Sie den Fahrradcomputer keinesfalls in die Spülmaschine. Sie würden ihn dadurch zerstören.

#### **Wasserdichtheit**

Der Fahrradcomputer ist gegen Spritzwasser geschützt.

#### **Aufbewahrung**

- − Bewahren Sie den Fahrradcomputer 1 stets an einem trockenen Ort auf.
- − Schützen Sie den Fahrradcomputer vor direkter Sonneneinstrahlung.
- − Lagern Sie den Fahrradcomputer für Kinder unzugänglich, sicher verschlossen und bei einer Lagertemperatur zwischen –10 °C und 50 °C (Zimmertemperatur).

#### **Reinigung und Pflege** Artikelnummer: 95698

#### **Fehlersuche**

- Keine Geschwindigkeitsanzeige: • Ausrichtung des Sensors 11 und des Magneten 7 prüfen.
- Abstand zwischen Magnet und Sensor (max. 2 mm) sowie Abstand und Winkel zwischen Fahrradcomputer 1 und Sensor (90°/max. 60 cm)
- prüfen.
- Batterie 9 und 10 des Fahrradcomputers und des Sensors prüfen.
- Batterie austauschen. Falsche

Geschwindigkeitsmessung:

- Einstellung des Reifenumfangs prüfen.
- Kilometer/Meilen-Einstellung prüfen.
- Ausrichtung des Sensors und des Magneten prüfen.

Schwarzes Display:

Display zeigt unregelmäßige Zahlen an:

• Batterie entnehmen und unter Beachtung der Polarität neu einsetzen.

Schwache oder keine Displayanzeige:

- Sitz der Batterie prüfen.
- Batterie austauschen.

**Technische Daten** Modell: 22967 Betriebsspannung: 3 V = = = Batterie Sensor: CR2032 Batterie Computer: CR2016 Schutzart: IP44 Gewicht: ca. 57 g

 $(B \times T \times H):$  3,9 × 6,2 × 1,5

Abmessungen

(cm)

**Konformitätserklärung**

Die EU-Konformitätserklärung kann unter der in der beiliegenden Garantiekarte angeführten Adresse angefordert werden.

**Entsorgung**

**Verpackung entsorgen**

Entsorgen Sie die Verpackung sortenrein. Geben Sie Pappe und Karton zum Altpapier, Folien in die Wertstoffsammlung.

**Fahrradcomputer** 

**entsorgen**

(Anwendbar in der Europäischen Union und anderen europäischen Staaten mit Systemen zur getrennten Sammlung von

Wertstoffen)

0

**Altgeräte dürfen nicht in den Hausmüll!** Sollte der Fahrradcomputer einmal nicht mehr benutzt werden können, so ist jeder

Verbraucher **gesetzlich verpflichtet, Altgeräte getrennt vom Hausmüll**, z. B. bei einer Sammelstelle seiner Gemeinde/ seines Stadtteils, abzugeben. Damit wird gewährleistet, dass Altgeräte fachgerecht verwertet und negative Auswirkungen auf die Umwelt vermieden werden. Deswegen sind Elektrogeräte mit dem hier abgebildeten Symbol

gekennzeichnet.

**Batterien und Akkus dürfen nicht in den Hausmüll!**

> Als Verbraucher sind Sie gesetzlich verpflichtet, alle Batterien und Akkus, egal ob sie Schadstoffe\* enthalten

oder nicht, bei einer Sammelstelle in Ihrer Gemeinde/Ihrem Stadtteil oder im Handel abzugeben, damit sie einer umweltschonenden Entsorgung zugeführt werden

können.

\*gekennzeichnet mit: Cd = Cadmium, Hg = Quecksilber, Pb = Blei